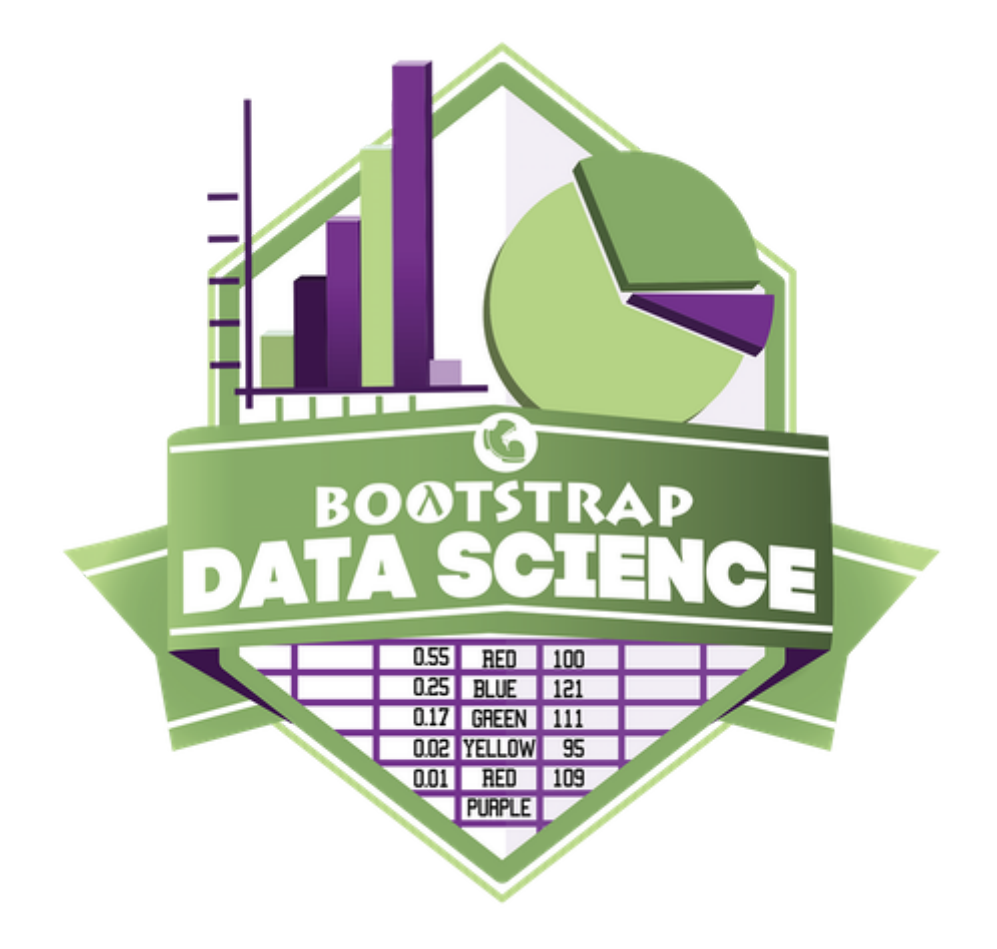

# **Student Workbook**

Spring, 2022 - Pyret Edition

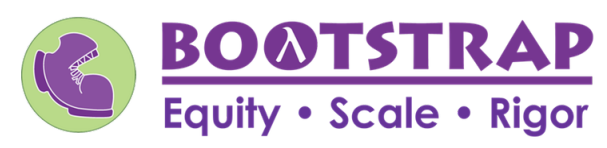

Workbook v1.5

Brought to you by the Bootstrap team:

- Emmanuel Schanzer
- Kathi Fisler
- Shriram Krishnamurthi
- Dorai Sitaram
- Joe Politz
- Ben Lerner
- Nancy Pfenning
- Flannery Denny
- Visual Designer: Colleen Murphy

Bootstrap is licensed under a Creative Commons 3.0 Unported License. Based on a work from www.BootstrapWorld.org. Permissions beyond the scope of this license may be available at contact@BootstrapWorld.org.

## **Introto CODAP & Displaying Categorical Data**

## IntrotoCODAP

- With a table open in CODAP, selectthe "graph"icon to produce a scatterplot of *randomly distributed* data points.
- Drag attributes/columns to the axes (or select from a drop-down menu of attributes/columns by clicking the axes) to organize the data so that it is no longer randomly distributed.
- Once the data is organized, manipulate it further by selecting the graph menu icons:  $\bullet$ 
	- **the ruler icon** provides options for calculating statistics such as mean, median, and standard deviation
	- for *some* datasets (those with strong correlations),the ruler icon will offer *additional* statistical computations (such as a least squares line or regression line)
	- o the **bar graph icon** allows new configurations of the data. For instance, select this option to group data points into bins or create a bar for each point. Clicking on the bar graph icon a second time (for instance, after data is grouped into bins) allows the creation of a histogram (by fusing the dots into bars).

### DisplayingCategoricalData

Data Scientists use **displays** to visualize data. You've probably seen some ofthese charts, graphs and plots yourselves! When it comes to displaying **Categorical Data** , we often rely on **bar charts** and **pie charts** . CODAP, however, only has the capacity to create **bar charts** .

**Bar charts** show the *count or percentage* of rows in each category.

- Bar charts provide a visual representation of the frequency of values in a categorical column.
- Bar charts have a bar for every category in a column.
- The more rows in a category, the taller the bar.
- Bars in a bar chart can be show in *any order*, without changing the meaning of the chart. However, bars are usually shown in some sensible order (bars for the number of orders for different t-shirt sizes might be presented in order of smallest to largest shirt).

# **ExploringDisplays**

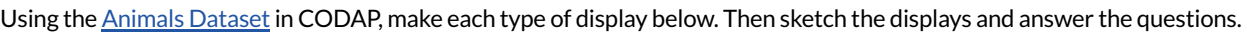

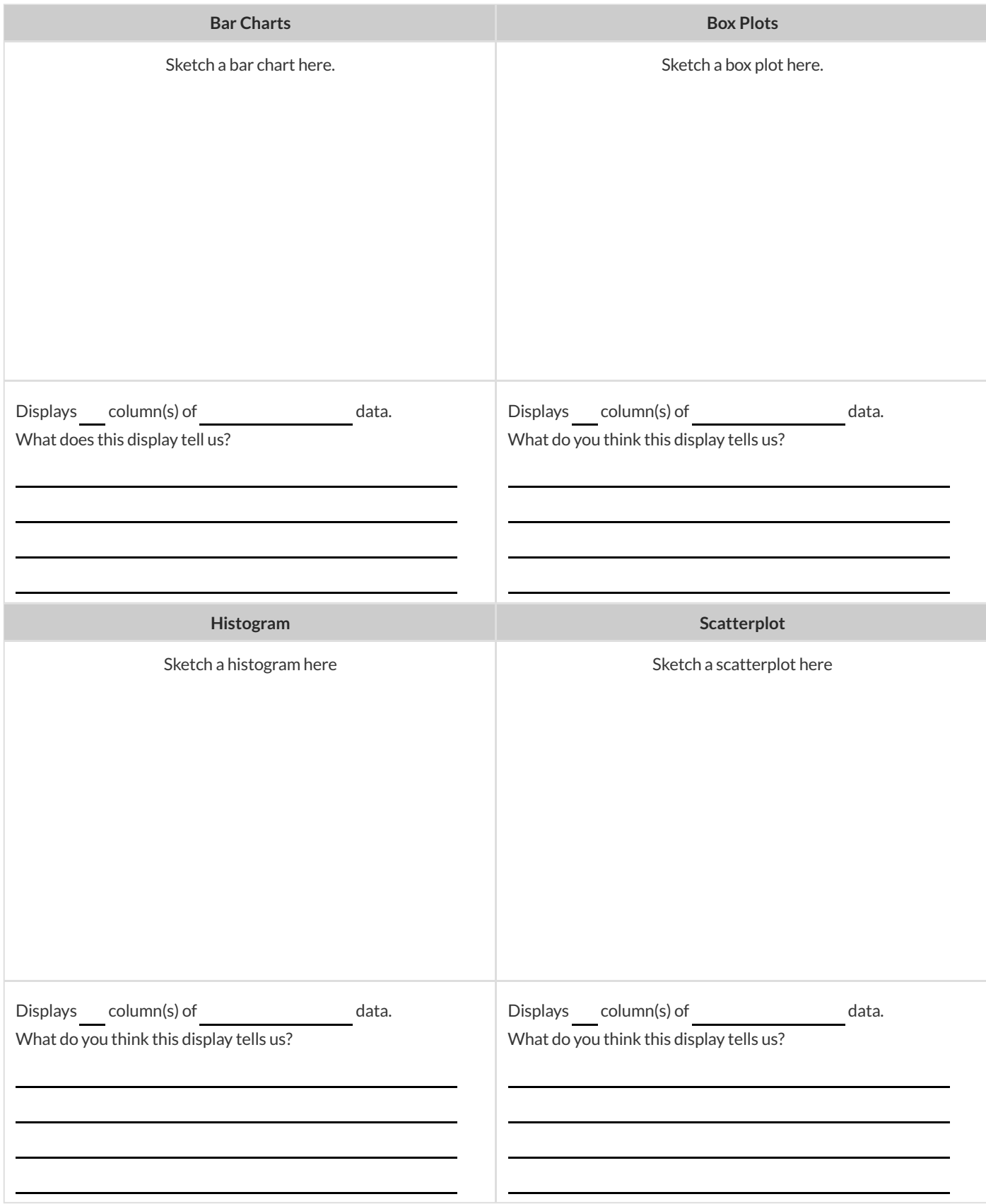

# **(More)ExploringDisplays**

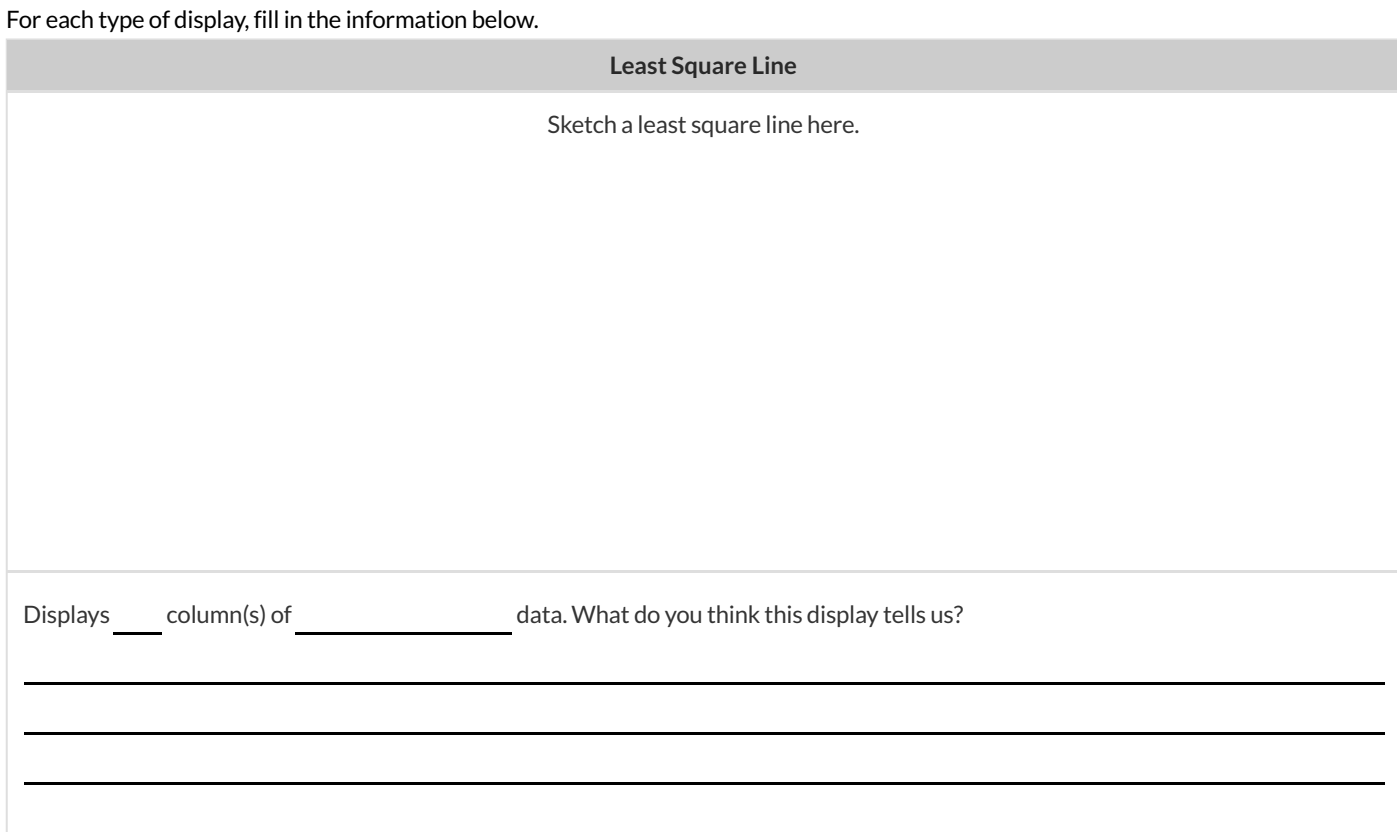

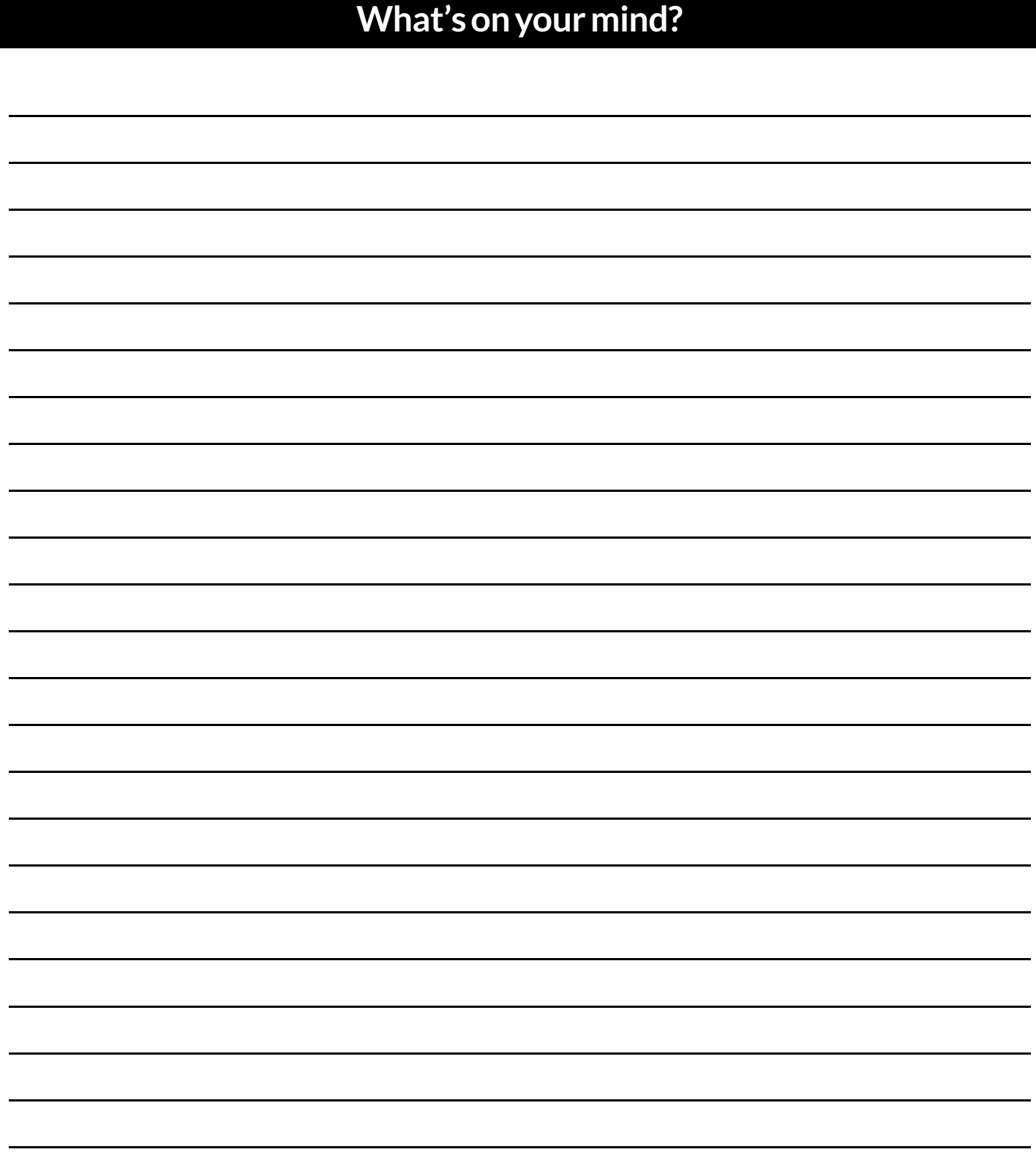

## **DefiningRowFunctions&UsingTableMethods**

**Methods** are special functions that are attached to pieces of data. We use them to manipulate Tables.

- In this course, the methods we'll be using are
	- row-n consumes an index (starting with zero!) and produces a row from a table
	- order-by consumes the name of a column and a Boolean value to determine ifthattable should be sorted by that column in ascending order
	- filter consumes a *Boolean-producing function* , and produces a table containing only rows for which the function returns true  $\circ$
	- $\circ$ build-column - consumes the name of a new column, and a function that produces the values in that column for each Row
- Unlike functions, methods can't be used alone. They have a "secret" argument, which is the data they are attached to. They are written as part of that data, separated by a dot. For example:

shapes.row-n(2)

• Contracts for methods are different from other functions. They include the type of the data as part of their names. For example:

<table>.row-n :: (index :: Number) -> Row

## **MethodChaining**

#### **Method chaining** allows us to apply multiple methods with less code.

#### For example, instead of using multiple definitions, like this:

```
with-labels = animals-table.build-column("labels", nametag)
cats = with-labels.filter(is-cat)
cats.order-by("age", true)
```
#### We can use method-chaining to write it all on one line, like this:

```
animals-table.build-column("labels", nametag).filter(is-cat).order-by("age", true)
```
**Order Matters!** The methods are applied in the order they appear. For example, trying to order a table by a column that hasn't been built will result in an error.

## **TheDesignRecipe:is-dog/is-female**

For the word problems below, assume you have animalA and animalB defined in your code.

**Directions** : Define a function called is-dog, which consumes a Row ofthe animals table and *computes* whether the animal is a dog.

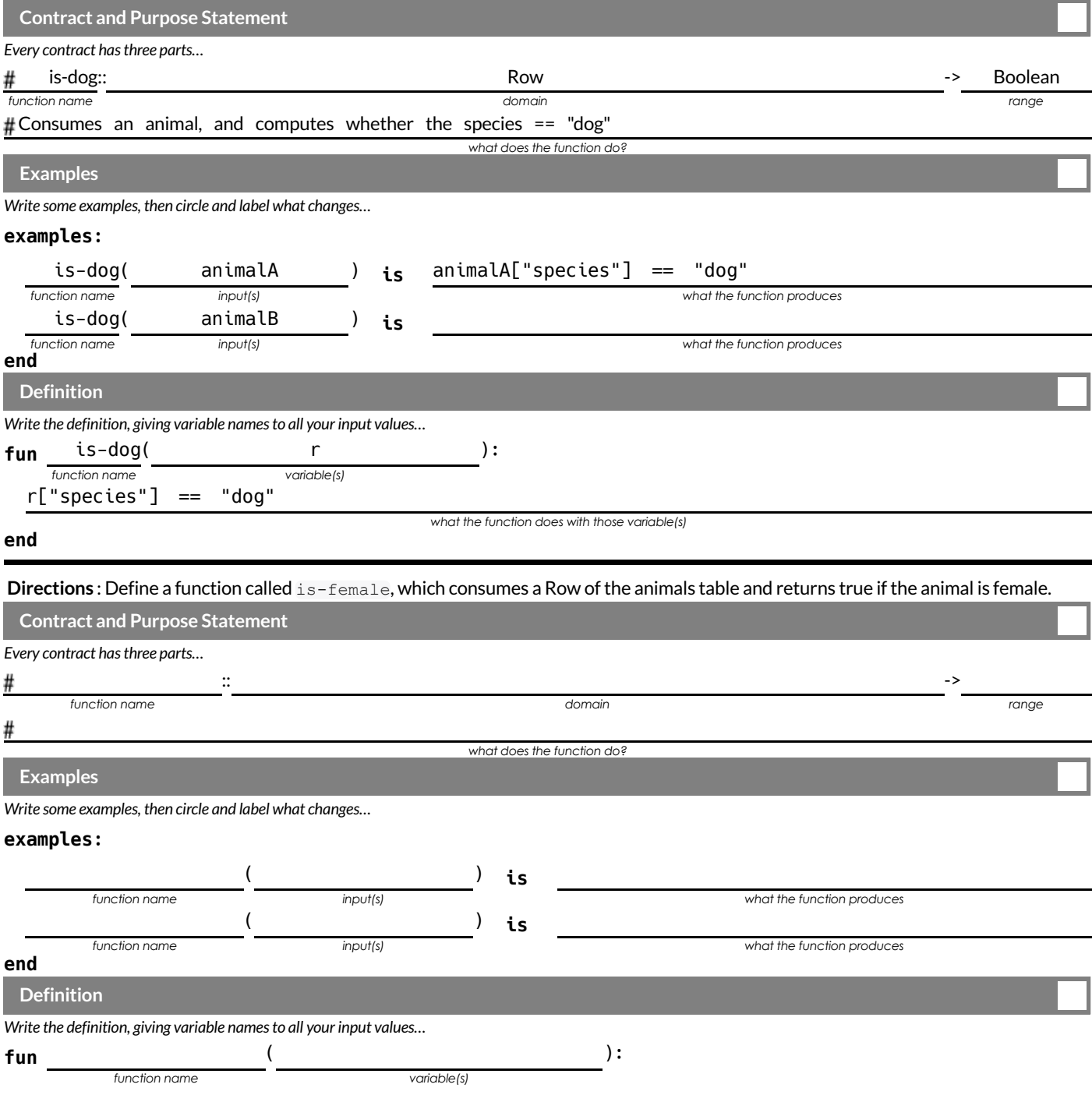

**end**

*what the function does with those variable(s)*

## **TheDesignRecipe:is-old/name-has-s**

For the word problems below, assume you have animalA and animalB defined in your code.

**Directions**: Define a function called is-old, which consumes a Row of the animals table and *computes* whether it is more than 12 years old.

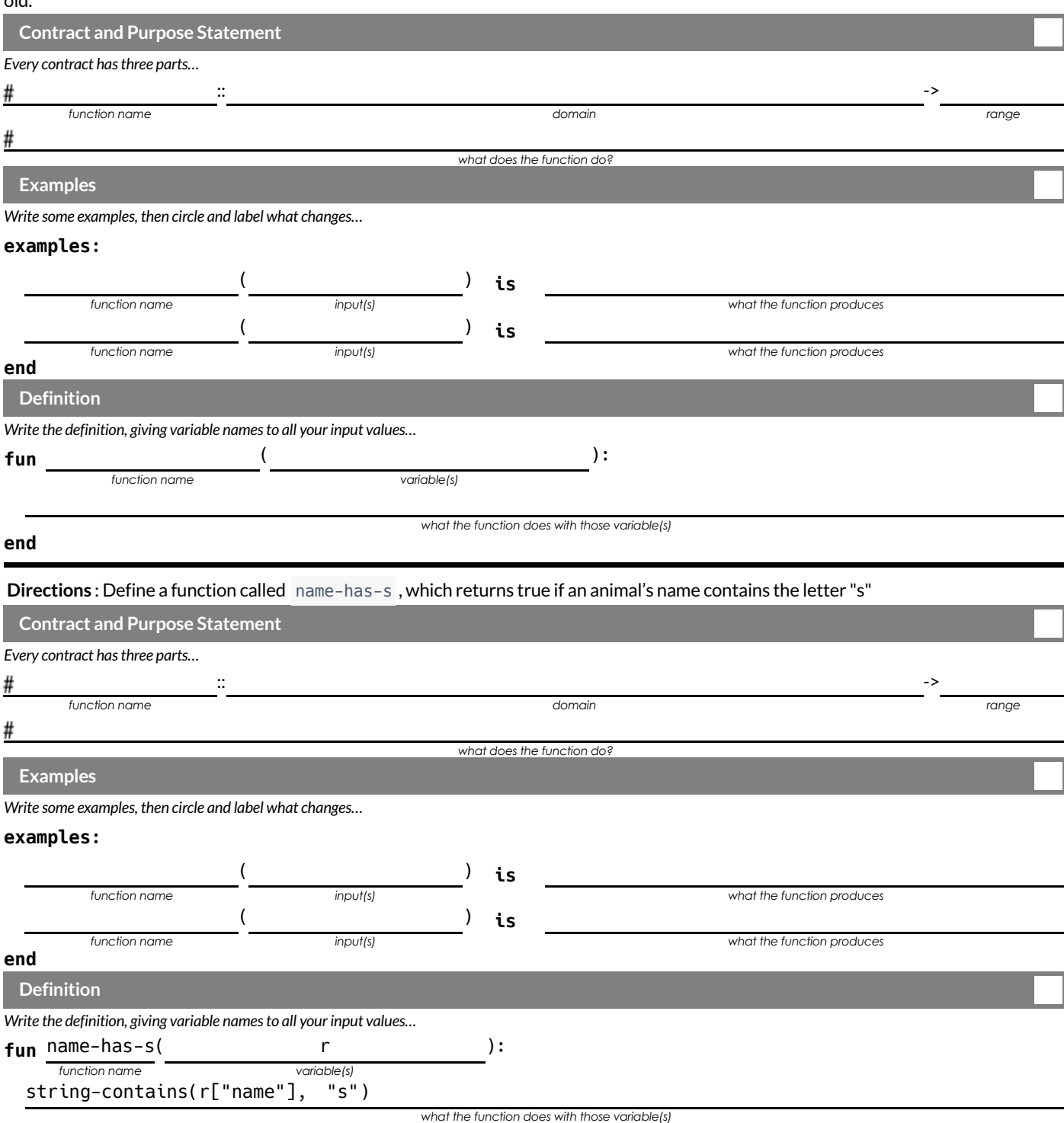

**end**

## **ChainingMethods**

You have the following functions defined below (read them *carefully!*):

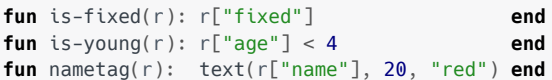

The table  $\pm$  below represents four animals from the shelter:

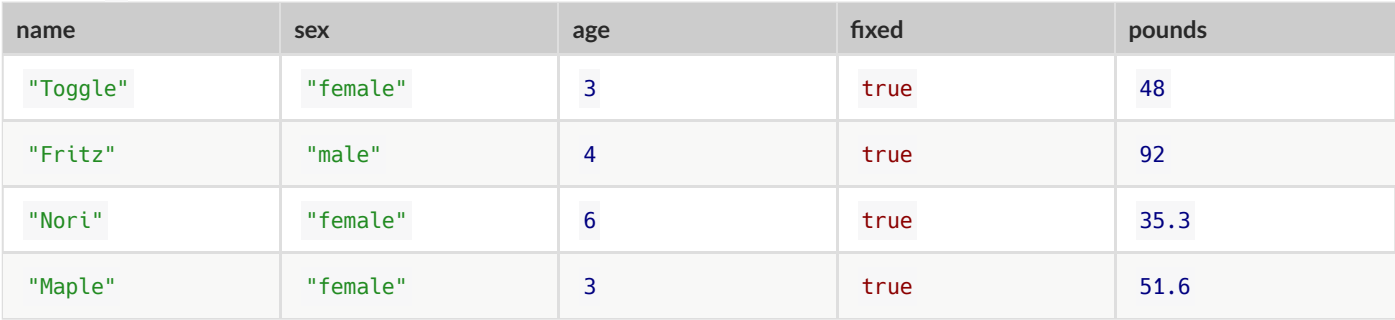

*Match* each Pyret expression (left) to the description of what it does (right).

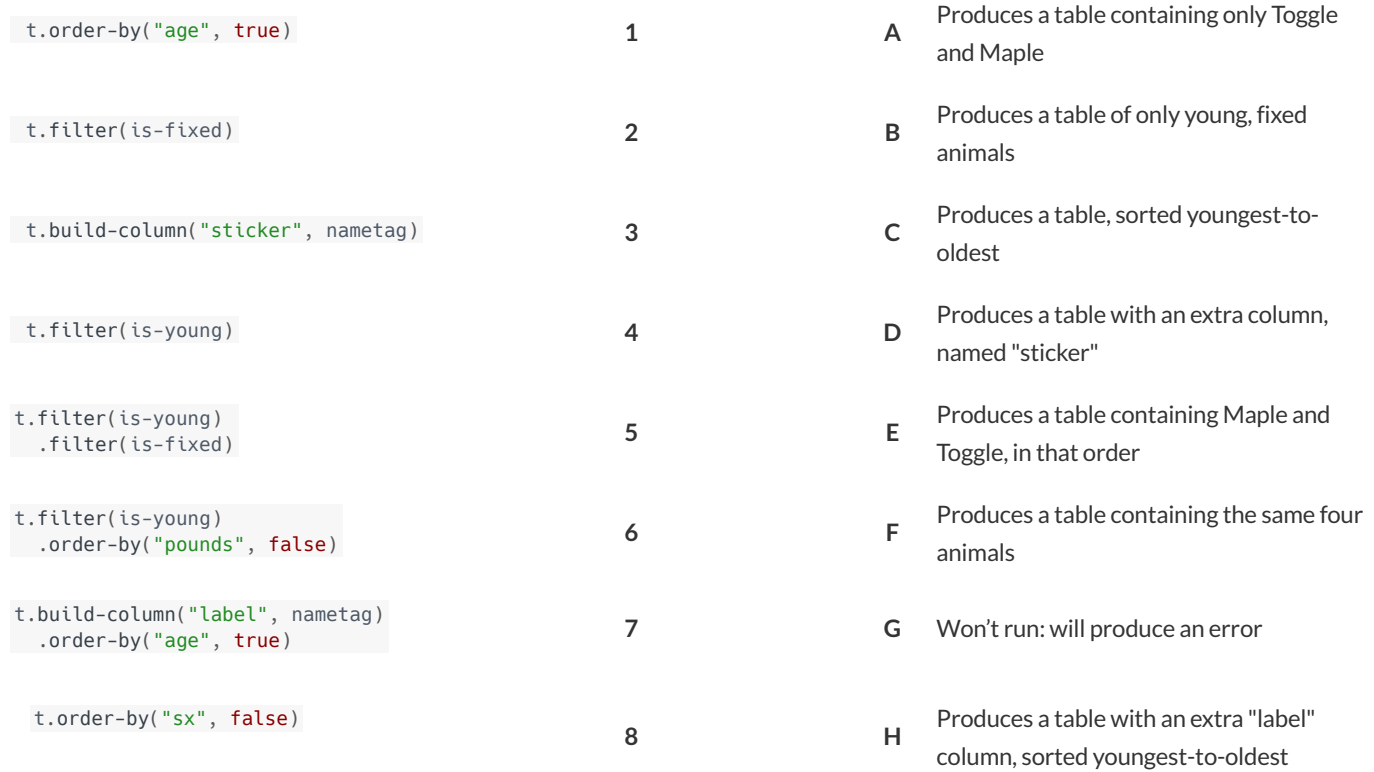

## **ChainingMethods2:OrderMatters**

#### You have the following functions defined below (read them *carefully!*):

fun is-female(r): r["sex"] == "female" end fun kilograms(r): r["pounds"] / 2.2 end fun is-heavy(r):  $r['kilos"] > 25$  end

#### The table  $t$  below represents four animals from the shelter:

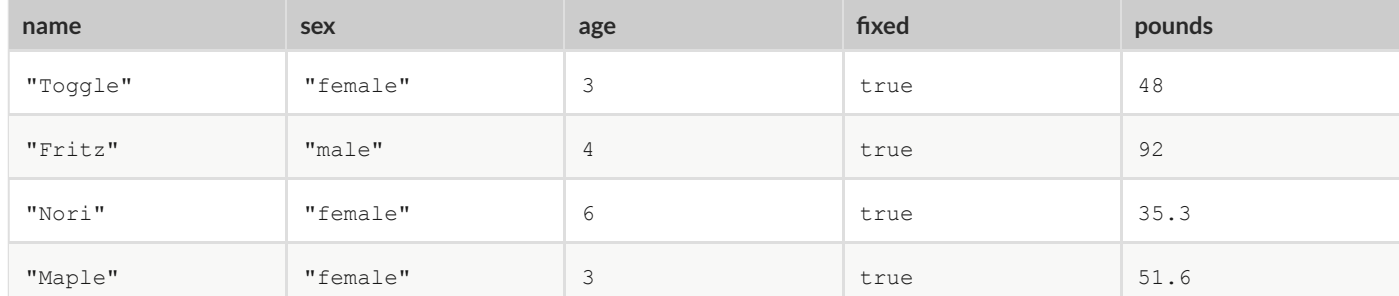

#### *Match* each Pyret expression (left) to the description of what it does (right). Note: one description might match multiple expressions!

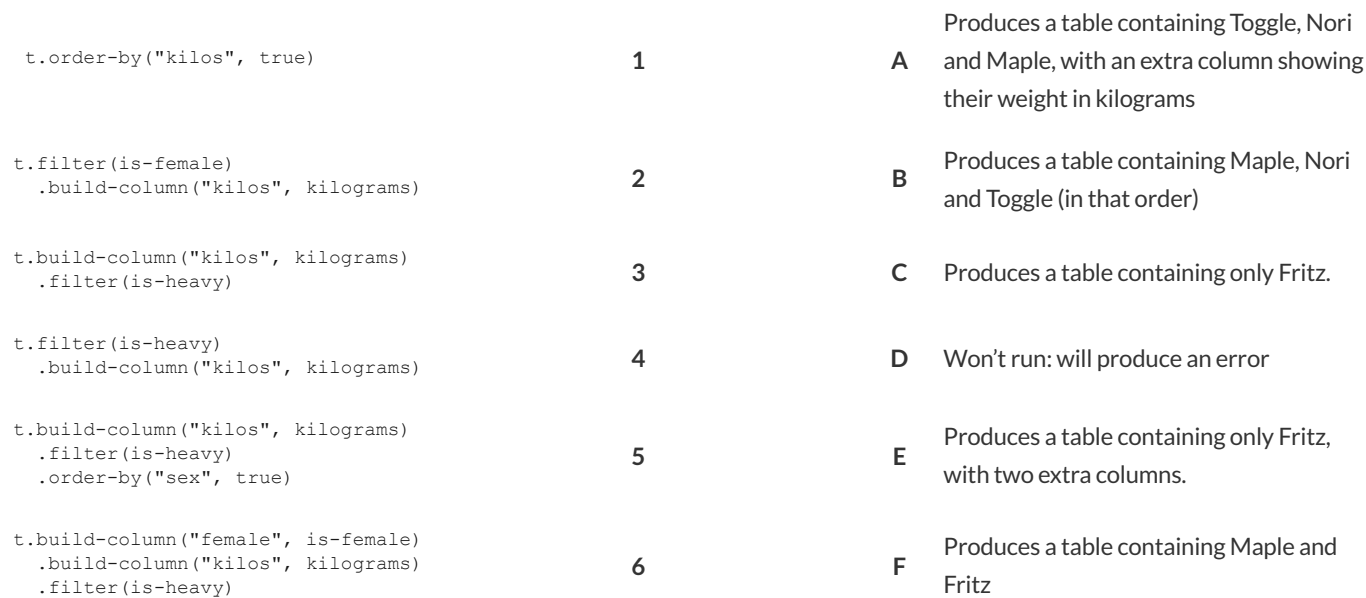

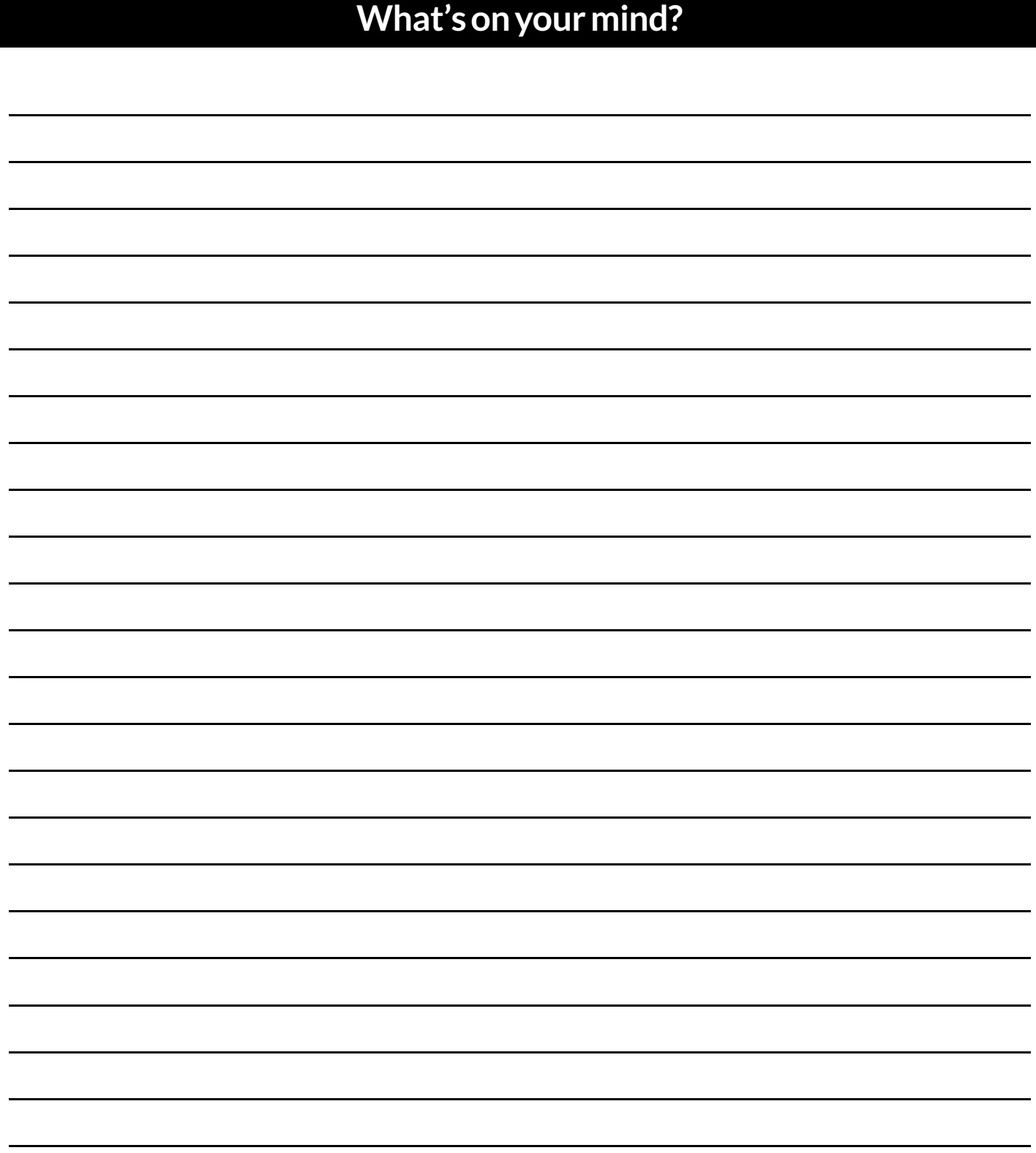

## **RandomnessandSampleSize**

Computer Scientists may take samples that are subsets of a dataset. If their sample is well chosen, they can use it to test if their code does what it's supposed to do. However, choosing a good sample can be tricky!

**Random Samples** are a subset of a population in which each member ofthe subset has an equal chance of being chosen. A random sample is intended to be a representative subset of the population. The larger the random sample, the more closely it will represent the population and the better our inferences about the population will tend to be.

**Grouped Samples** are a subset of a population in which each member ofthe subset was chosen for a specific reason. For example, we might want to look at the difference in trends between two groups ("Is the age of a dog a bigger factor in adoption time v. the age of a cat?"). This would require making grouped samples of *just the dogs* and *just the cats.*

## **SamplingandInference**

1) Evaluate the big-animals-table in the Interactions Area. This is the *complete* population of animals from the shelter! Below is a true statement about that population:

The population is 47.7% fixed and 52.3% unfixed.

**Type each ofthe following lines into the Interactions Area and hit"Enter".**

random-rows(big-animals-table, 10) random-rows(big-animals-table, 40)

2) What do you get?

3) What is the contract for random-rows ?

4) What does the random-rows function do?

5) In the Definitions Area, define small-sample and large-sample to be these two random samples.

6) Make a pie-chart for the animals in each sample, showing percentages of fixed and unfixed.

- The percentage of fixed animals in the entire population is **47.7%**
- The percentage of fixed animals in small-sample is  $\bullet$
- The percentage of fixed animals in large-sample is

7) Make a pie-chart for the animals in each sample, showing percentages for each species.

- The percentage oftarantulas in the entire population is **roughly 5%** .
- The percentage of tarantulas in small-sample is
- The percentage of tarantulas in large-sample is

8) Click "Run" to direct the computer to generate a different set of random samples of these sizes. Make a new pie-chart for each sample, showing percentages for each species.

- The percentage of tarantulas in the entire population is **roughly 5%**
- The percentage of tarantulas in small-sample is  $\cdot$  $\bullet$
- The percentage of tarantulas in large-sample is

9) Which repeated sample gave us a more accurate inference aboutthe whole population? Why?

# Grouped Samples from the Animals Dataset **GroupedSamples fromtheAnimalsDataset**

Use method chaining to define the **grouped samples** below, using the helper functions that you've already defined: is-old , is-young , is-cat , is-dog , is-female , is-fixed  $\cdot$ and name-has-s . We've given you the solution for the first sample,to get you started.

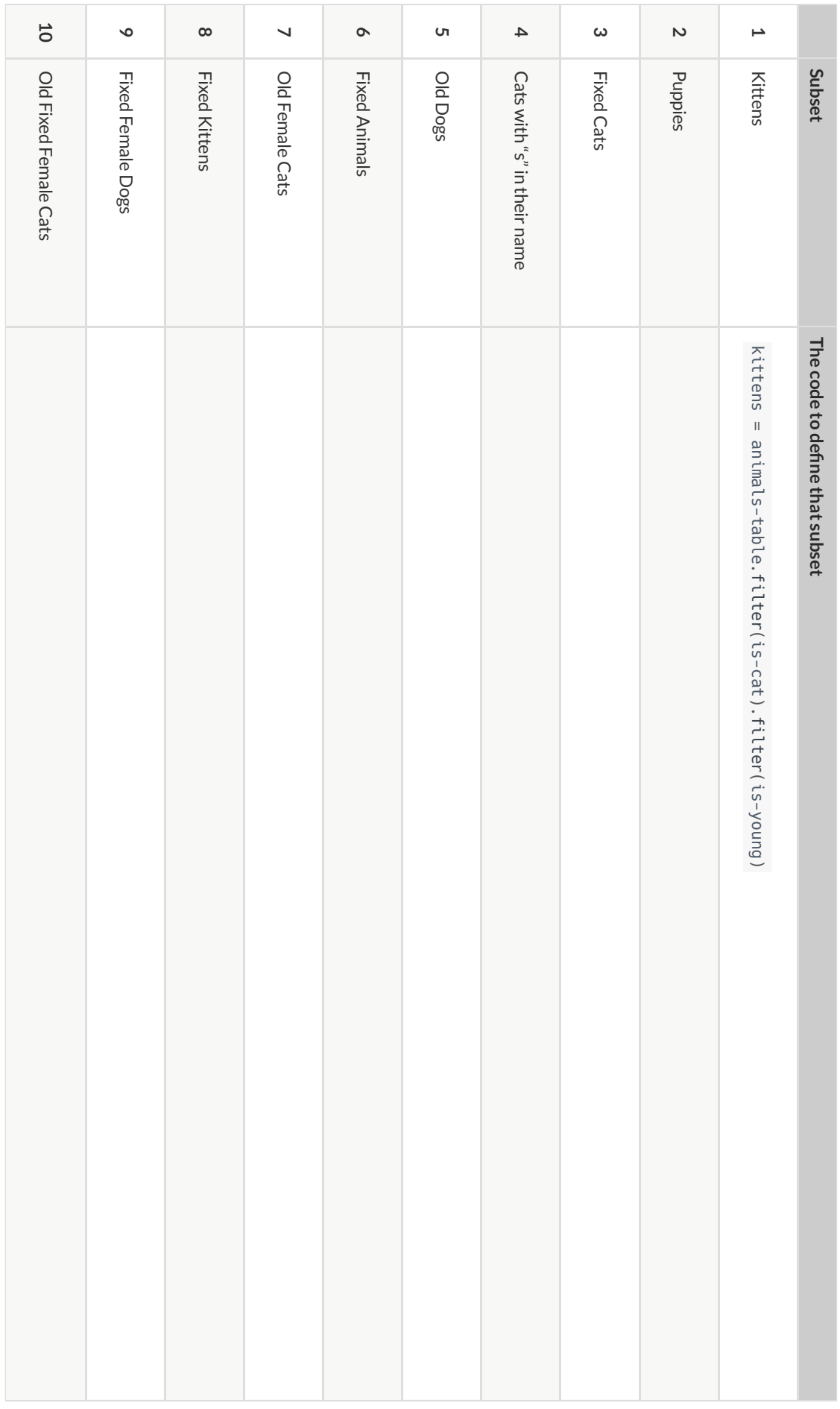

## **DisplayingData**

Fill in the tables below, then use Pyret to make the following displays. Record the code you used. The first table has been filled in for you.

1) A bar-chart showing how many puppies are fixed or not.

| <b>What Rows?</b>                                                          | Which Column(s)? | <b>What Display?</b> |
|----------------------------------------------------------------------------|------------------|----------------------|
| puppies                                                                    | fixed            | bar-chart            |
| bar-chart(animals-table.filter(is-dog).filter(is-young), "fixed")<br>code: |                  |                      |

#### 2) A pie-chart showing how many heavy dogs are fixed or not.

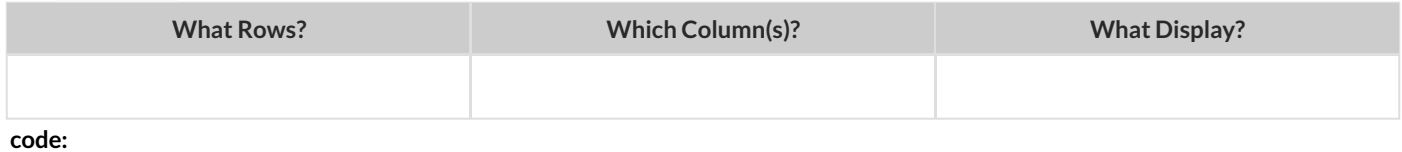

#### 3) A histogram of the number of weeks it takes for a random sample of animals to be adopted.

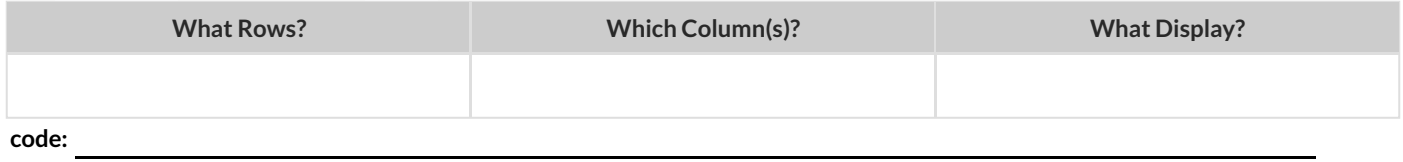

#### 4) A box-plot of the number of pounds that kittens weigh.

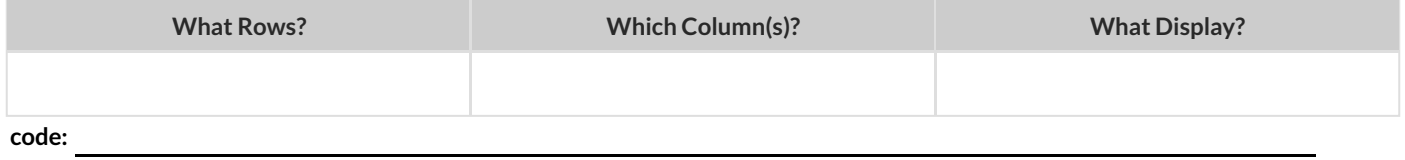

5) A scatter-plot of a random sample using species as the labels, age as the x-axis, and weeks as the y-axis.

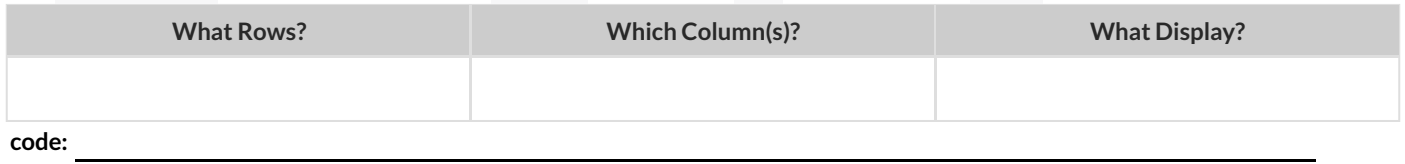

#### 6) Describe **your own grouped sample** here, and fill in the table below.

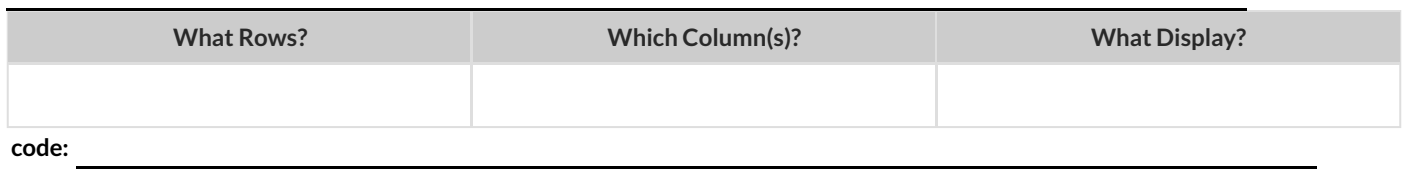

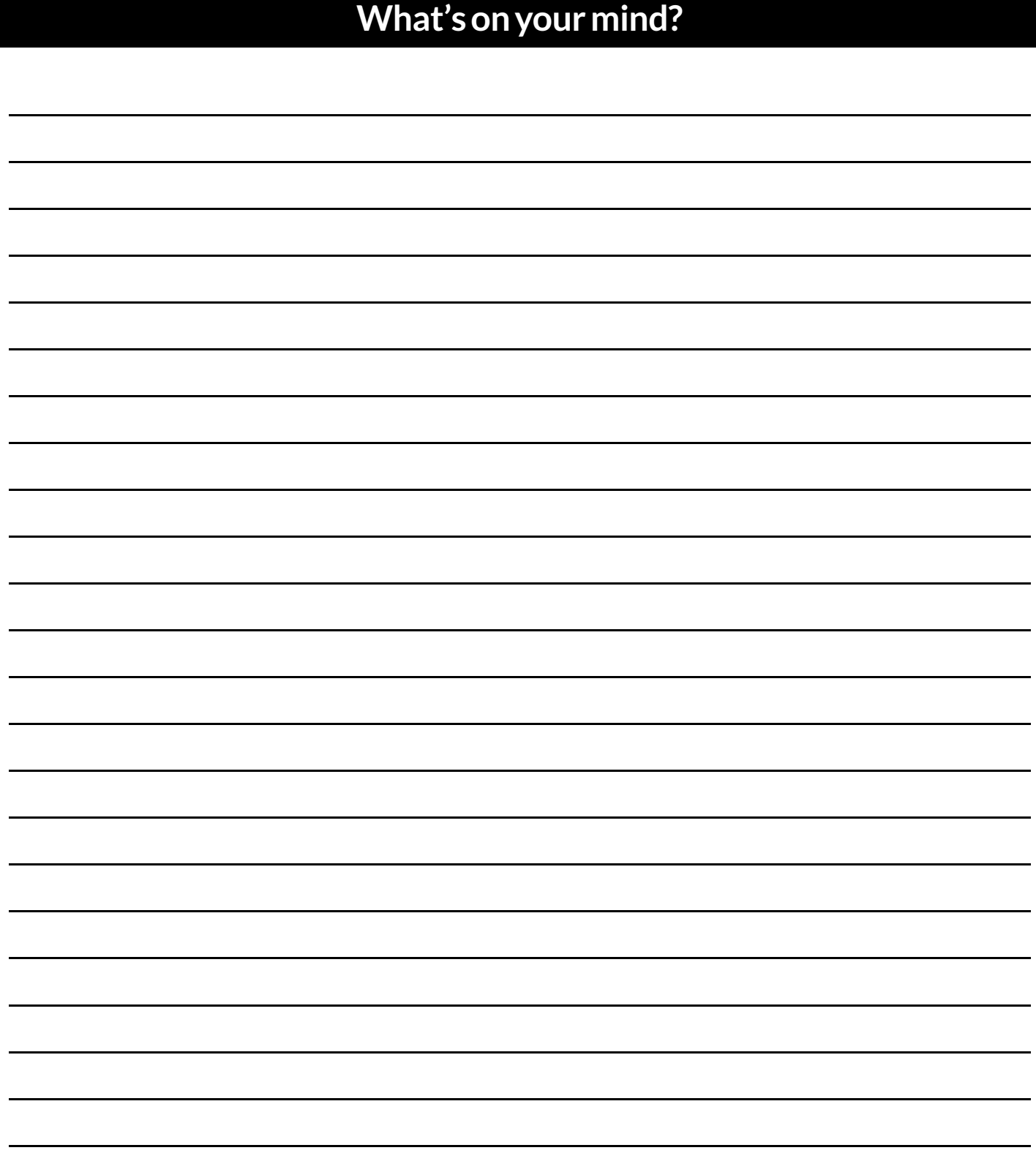

# **DesignRecipe**

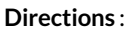

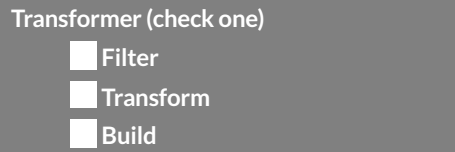

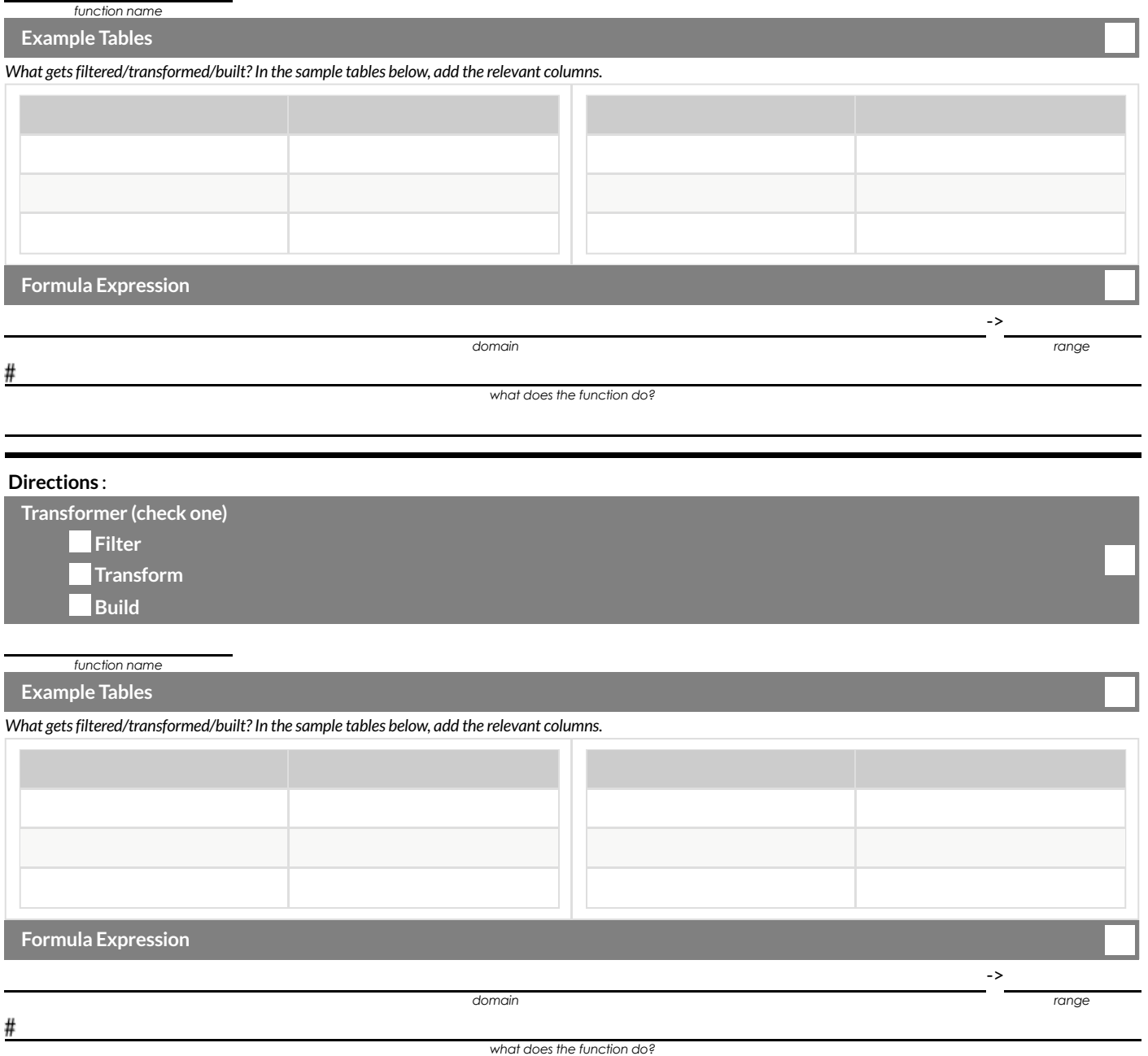

# **DesignRecipe**

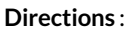

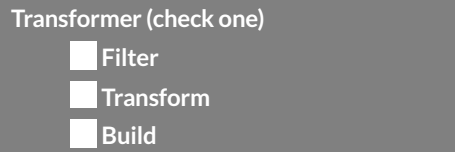

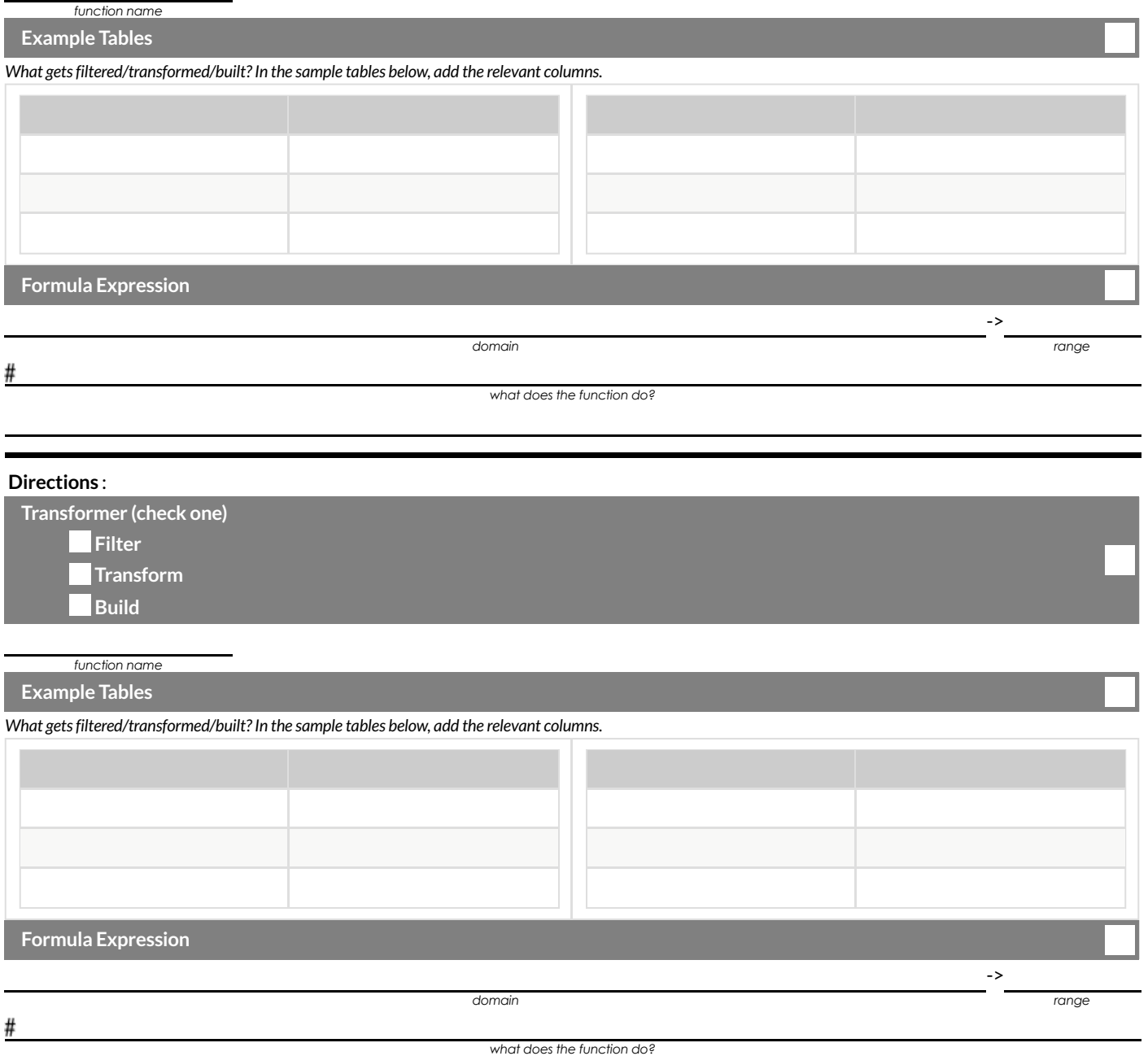

# **DesignRecipe**

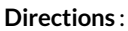

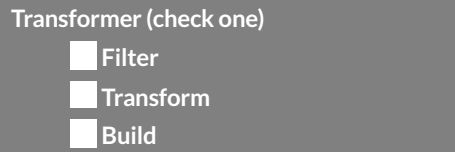

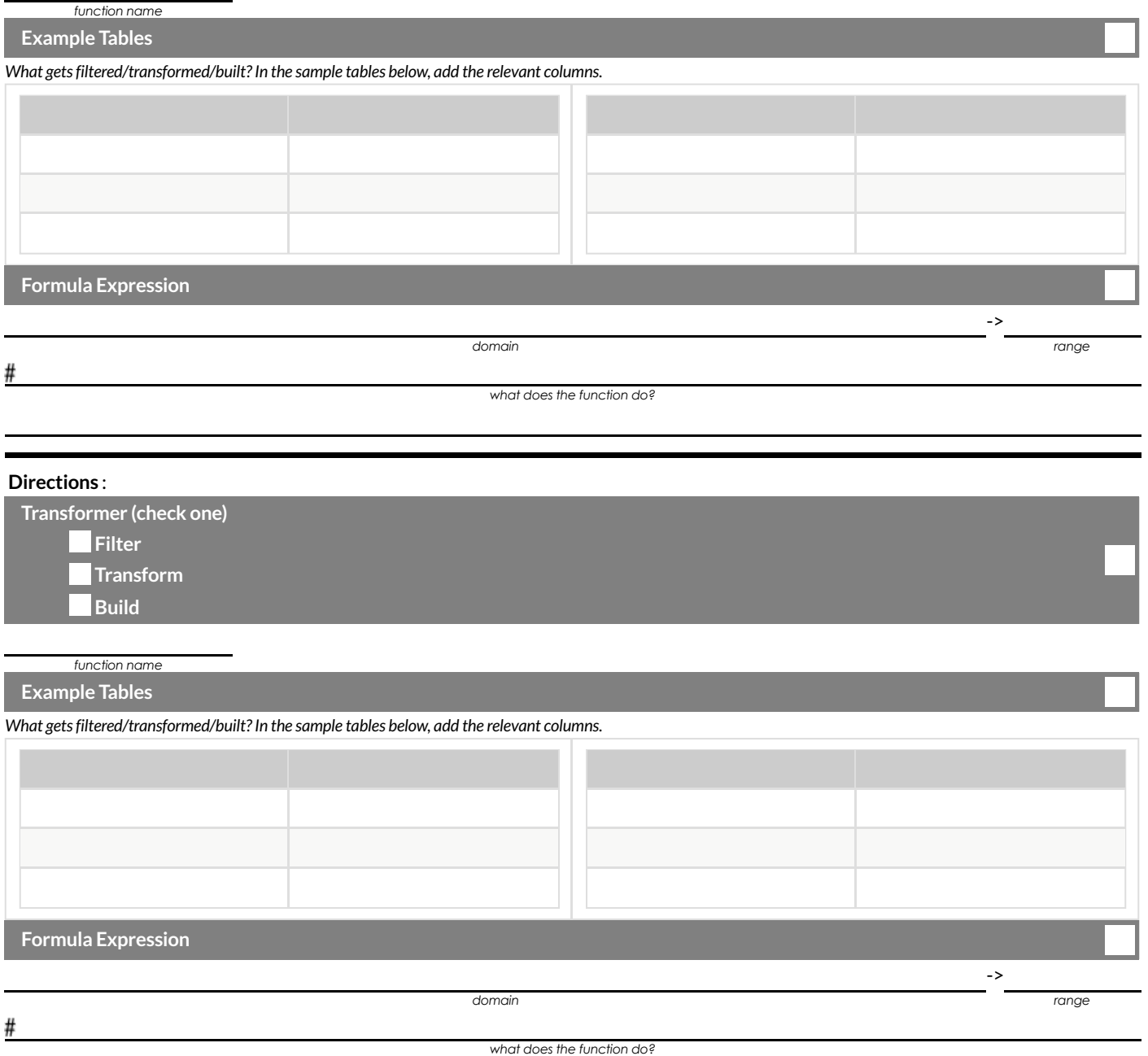